P3PC-3272-05

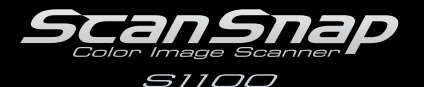

**FUJITSU** 

# スタートアップガイド

このたびは、カラーイメージスキャナ ScanSnap S1100(以下、ScanSnap と呼びます。)をお 買い上げいただき、誠にありがとうございます。本書では、ScanSnap を使用するまでの準備 について説明しています。本書の手順に従って準備してください。ScanSnap の特長や機能、 基本的な操作方法、および日常のお手入れについては、Setup DVD-ROM に収録のオペレー ターガイド(PDF)を参照してください。また、本書は、ScanSnap を使用中にいつでも参照 できるよう大切に保管してください。

本書に掲載している画面は、Microsoft Corporation のガイドラインに従って画面写真を使用し ています。

Microsoft、 Windows、Windows Vista、Excel、および PowerPoint は、米国 Microsoft Corporation の米 国およびその他の国における登録商標または商標です。 Apple、Apple ロゴ、Mac、Mac OS、OS X、iPhoto、および App Store は、Apple Inc. の商標です。 ABBYY™ FineReader™ Engine ©2011 ABBYY. OCR by ABBYY ABBYY および FineReader は、ABBYY の商標です。 その他の社名、製品名は、一般に各社の商標または登録商標です。

2013 年 2 月 © PFU LIMITED 2010-2013

### **梱包品を確認する**

以下の梱包品がすべて揃っていることを確認してください。

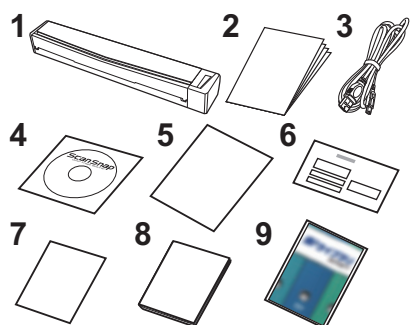

- **2 3 1.** ScanSnap 本体(× <sup>1</sup>)
- **2.** スタートアップガイド(× 1)(本書)
- **3. USB ケーブル (USB2.0 対応) (× 1)**
- **4.** Setup DVD-ROM  $(X 1)$
- **5.** ユーザー登録シート(× 1)
- **6.** 保証書(× 1)
- **7.** SugarSync シリアルキーカード(× 1)(\*1)
- **8.** SugarSync インストールガイド(× 1)(\*1)
- **9. 楽 <sup>2</sup> ライブラリ Smart with Magic Desktop**  $(x 1)(*)$

\*1:FI-S1100-C / FI-S1100-DC に添付されます。

\*2:FI-S1100-D / FI-S1100-DC に添付されます。

そのほかの梱包品がある場合は、それらも共に大切に保管してください。なお、梱包品は丁寧 に取り扱ってください。梱包箱および梱包材は、ScanSnap の保管や輸送の際に必要となりま す。捨てないで保管してください。

万一、足りない物や不良品がありましたら、ScanSnap を購入された販社 / 販売店または PFU イ メージング サービス&サポートセンター (7[ページ\)](#page-6-0)まで連絡してください。

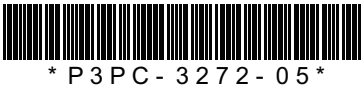

## **安全上のご注意をお読みください**

ScanSnap を使用する前[に「安全上のご注意」\(](#page-8-0)9ページ)を必ずお読みになり、理解されたう えで ScanSnap をお使いください。

### **ユーザー登録**

ScanSnap を使用する際には、添付のユーザー登録シートに記載されているユーザー登録番号 を確認のうえ、以下の方法でユーザー登録してください。

- ユーザー登録するには、インターネットに接続する環境が必要です。
	- ホームページの「ユーザー登録」から登録する。 http://scansnap.fujitsu.com/jp/
	- Setup DVD-ROM の [ユーザー登録] ボタン ( Windows) / 「ユーザー登録| アイコン (Macos) から登録する。
	- ソフトウェアのインストール時に登録する。

ユーザー登録されていない場合、当社のサポートサービスを受けられないこともありますので、 購入後はお早めにユーザー登録をお願いします。

### **本書で使用している記号**

本書では、説明文中に以下の記号を使用しています。

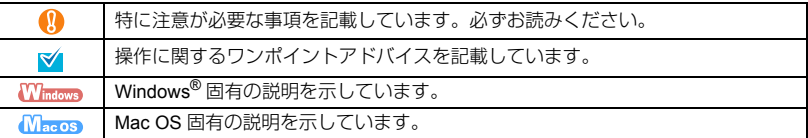

## **オペレーターガイドの参照方法**

オペレーターガイドは、Setup DVD-ROM を DVD-ROM ドライブにセットしてから、以下の手 順で参照してください。

- 「ScanSnap Setup」画面から [取扱説明書] ボタン→ [オペレーターガイド] ボタンを **Windows** クリックします。
- 「ScanSnap」画面の「オペレーターガイド」アイコンをダブルクリックします。 **Magns**

## **ソフトウェアのインストール**

Windows<sup>®</sup> にインストールする(→ 3 [ページ\)](#page-3-0) Mac OS にインストールする(→ 4 ページ)

• ソフトウェアをインストールする前に、コンピュータに ScanSnap を接続しないでください。 Q • DVD-ROM ドライブをお持ちでない場合は、以下のホームページを参照してください。 http://scansnap.fujitsu.com/jp/downloads/

ScanSnap で読み取った原稿のイメージデータをモバイル機器に保存する場合は、アプリケー ションマーケット(App Store または Google Play)から、ScanSnap Connect Application をダ ウンロードしてください。

### <span id="page-2-0"></span>Windows® にインストールする

#### ■ ソフトウェア

インストールするソフトウェアは以下のとおりです。

- ScanSnap Manager (スキャナドライバ)
- ScanSnap Organizer (ファイル管理アプリケーション)
- 名刺ファイリング OCR (名刺管理アプリケーション)
- ABBYY FineReader for ScanSnap™(文字認識処理アプリケーション)

やさしく家計簿 エントリー for ScanSnap、Evernote for Windows、SugarSync Manager for Windows、Dropbox for Windows、および Scan to Microsoft SharePoint をご使用になる場合は、 別途インストールしてください。

ソフトウェアの概要およびインストール方法の詳細については、オペレーターガイドの「ソフ トウェアのインストール」を参照してください。

#### ■ 動作環境

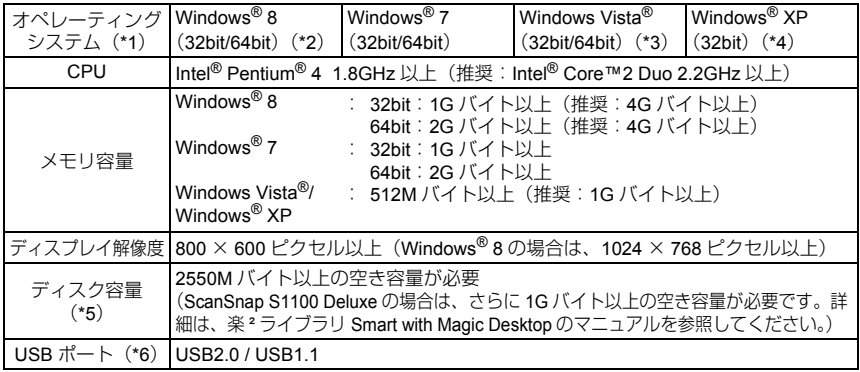

\*1:日本語版のオペレーティングシステムを使用してください。

- \*2:デスクトップアプリケーションとして動作します。
- \*3:Service Pack1 以降が適用されている必要があります。
- \*4: Service Pack3 以降が適用されている必要があります。
- \*5: Windows<sup>®</sup> 8、Windows Vista<sup>®</sup>、および Windows<sup>®</sup> XP で、.NET Framework 3.5 SP1 がインス トールされていない環境の場合、さらに最大 500M バイトの空き容量が必要です。
- \*6:USB ポートが USB3.0 の場合は、USB2.0 で動作します。
	- 上記の動作環境を満たしていないと、ScanSnap が動作しないことがあります。
	- 推奨値に満たない CPU やメモリ容量、および USB ポートや USB ハブのタイプが USB1.1 の場合は、原稿の読み取り速度が低下します。
		- フォント サイズが大きい場合、一部の画面が正常に表示されないことがあります。 この場合は、フォント サイズを小さくして使用してください。
		- Windows® システムのディスク管理によって、ソフトウェアのインストール後に増加するディ スク容量と、インストールに必要なディスク容量が異なる場合があります。

#### ■ インストール

 $\mathbf \Omega$ 

*1.* コンピュータの電源を ON にして、コンピュータの管理者権限を持つユーザーで ログオンします。

#### *2.* Setup DVD-ROM <sup>を</sup> DVD-ROM ドライブにセットします。

⇒「ScanSnap Setup」画面が表示されます。

「ScanSnap Setup」画面が表示されない場合は、エクスプローラで、Setup DVD-ROM 内の **マ** 「ScanSnap.exe」をダブルクリックしてください。

- *3.*[インストール]ボタンをクリックします。 ⇒「Install Products」画面が表示されます。
- **4.** [ScanSnap] ボタンをクリックします。 画面の指示に従って、インストールしてください。

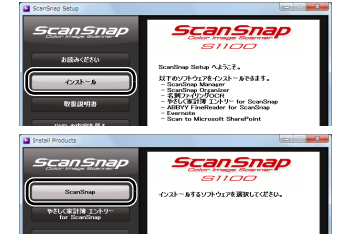

インストールが正常に完了しない場合は、「ScanSnap Setup」画面から、[取扱説明書] ボタン→[困ったときには(インストール編)]ボタンをクリックして、困ったときには (インストール編)を参照してください。

### <span id="page-3-0"></span>Mac OS にインストールする

### ■ ソフトウェア

インストールするソフトウェアは以下のとおりです。

- ScanSnap Manager (スキャナドライバ)
- CardMinder (名刺管理アプリケーション)

Evernote for Mac、SugarSync Manager for Mac、および Dropbox for Mac をご使用になる場合 は、別途インストールしてください。

ソフトウェアの概要およびインストール方法の詳細については、オペレーターガイドの「ソフ トウェアのインストール」を参照してください。

#### ■ 動作環境

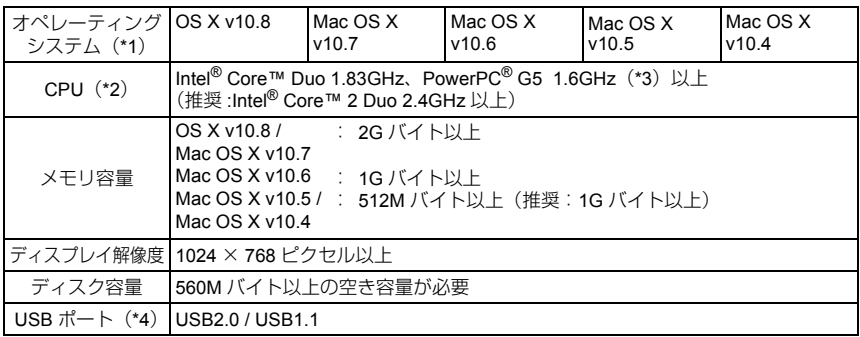

\*1:Mac OS に最新のアップデートを適用することを推奨します。

\*2:CardMinder は Intel® プロセッサ搭載の Mac で動作します。

\*3:Power PC® は、Mac OS X v10.6 以降は未サポートです。

\*4:USB ポートが USB3.0 の場合は、USB2.0 で動作します。

• 上記の動作環境を満たしていないと、ScanSnap が動作しないことがあります。 • 推奨値に満たない CPU やメモリ容量、および USB ポートや USB ハブのタイプが USB1.1 の場合は、原稿の読み取り速度が低下します。

### ■ インストール

- *1.* コンピュータの電源を ON にして、コンピュータの管理者権限を持つユーザー でログインします。
- *2.* Setup DVD-ROM <sup>を</sup> DVD-ROM ドライブにセットします。 ⇒「ScanSnap」画面が表示されます。
- *3.*「ScanSnap」アイコンをダブルクリックしま す。 画面の指示に従って、インストールしてください。

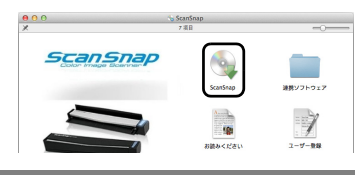

### ScanSnap **を接続する**

• 1 台のコンピュータに、2 台以上の ScanSnap を接続して同時に使用することはできません。 • ScanSnap の接続には、必ず添付のケーブルを使用してください。

- 1. ScanSnap のテープ とシール 2を取り 外します。
- *2.* USB ケーブルを、ScanSnap <sup>の</sup> USB コネク ターおよびコンピュータの USB ポートに 接続します。

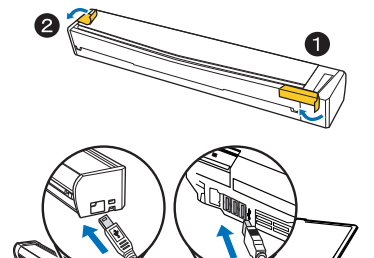

- USB ハブに接続する場合は、必ずコンピュータの USB ポートに接続されている USB Ŋ ハブに接続してください。USB ハブは、電源 (AC アダプター)付きのタイプを使用し てください。
	- USB ポートおよび USB ハブが USB1.1 の場合、原稿の読み取り速度が低下します。
	- USB ケーブルは、USB マークを上にして接続してください。
- *3.* ScanSnap の給紙カバー(原稿台)を開け ます。
	- ⇒「Scan/Stop」ボタンが青色に点灯して、電源 が ON になります。

ScanSnap を持ち運ぶ場合は、落とさない ように注意してください。

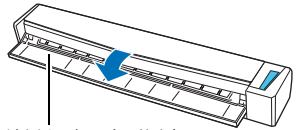

給紙カバー(原稿台)

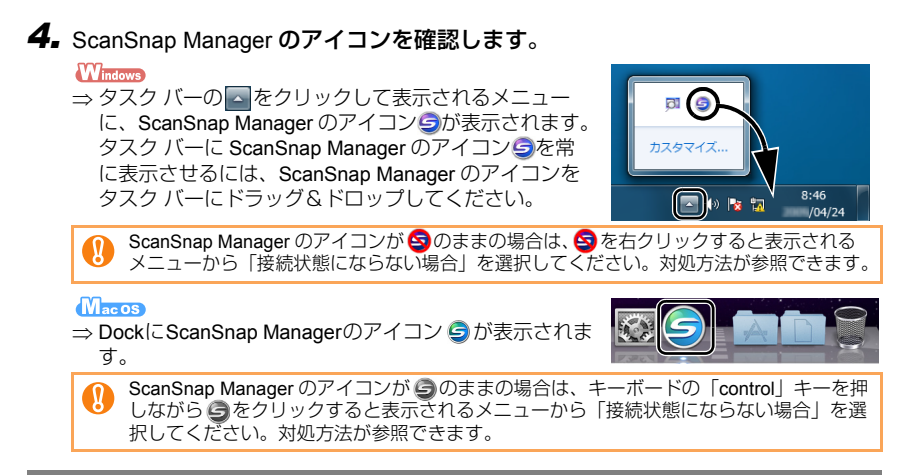

### **読み取り動作を確認する**

ScanSnap で読み取りできる原稿や、原稿のセット方法については、オペレーターガイドの 「ScanSnap をお使いになる前に」を参照してください。

*1.* 原稿の読み取る面を上向きにして、ScanSnap <sup>の</sup> 給紙部にまっすぐ差し込みます。

⇒原稿がScanSnapに固定されるまで引き込まれます。

**2.** ScanSnap の [Scan/Stop] ボタンを押して、原 稿の読み取りを開始します。

原稿の読み取りが開始されない場合は、ScanSnap Manager のヘルプの「困ったときには」を参照してくださ い。

- 
- *3.* ScanSnap の[Scan/Stop]ボタンを押して、原稿の読み取りを終了します。 ⇒ クイックメニューが表示されます。
- *4.* クイックメニューから、連携したいアプリケーションのアイコンをクリックします。

**MacOS** 

**Windows** 

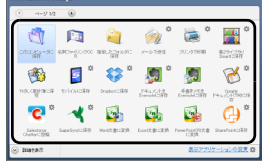

⇒ 選択したアプリケーションに連携されます。

クイックメニューで選択したアプリケーションに連携されることが確認できたら、読み取り動 作の確認は完了です。

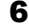

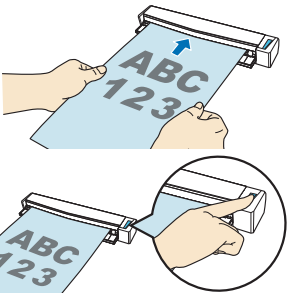

## **修理・お問い合わせ**

当社では、お客様に安心して ScanSnap をご使用いただけるよう、万全のサポート体制を整え ています。

#### ■ ScanSnap ホームページ

製品情報、サポート情報、最新ドライバのダウンロードデータ情報、および ScanSnap の活用 方法などの様々な情報を提供しています。ぜひ、ご活用ください。

http://scansnap.fujitsu.com/jp/

#### ■ お問い合わせの前に

「故障かな?」と思ったときは、まず、ScanSnap Manager のヘルプの「困ったときには」を参 照し、ScanSnap の接続や設定に間違いがないことを、必ず確認してください。

それでも解決しない場合は、サービスセンター窓口の PFU イメージング サービス&サポート センターまで連絡してください。

連絡する際は、ユーザー登録番号(添付のユーザー登録シートに記載されています)をお手元 にご用意ください。

#### ■ 各種サービス

#### ● 有償交換修理サービス

ScanSnap が故障した場合に、有償で製品を交換します。

詳細は、ホームページを参照してください。 http://scansnap.fujitsu.com/jp/support/service.html

• ScanSnap の修理は、お客様自身で行わないでください。 ้ใ

• ScanSnap の保証条件については、添付の保証書に記載の規定をご覧ください。

<span id="page-6-1"></span>• ScanSnap の有償交換修理サービスの受付期間は、製造中止後 5 年間です。

### <span id="page-6-0"></span>■ お問い合わせ窓口

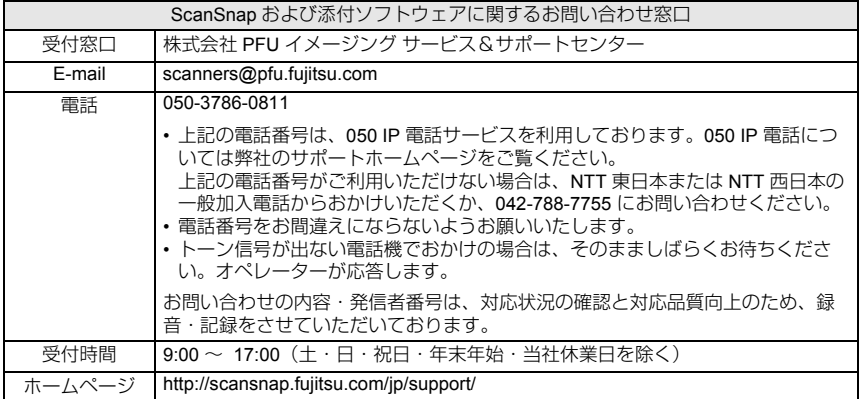

● ABBYY FineReader for ScanSnap™

「スタート」メニュー→「すべてのプログラム」→「ABBYY FineReader for ScanSnap (TM)4.1」→「ユーザーズガイド」→「技術サポート」を参照してください。

- やさしく家計簿 エントリー for ScanSnap 以下のお問い合わせフォームをご利用ください。 http://rd.mediadrive.jp/support5/form\_ykakeibop.html
- $\bullet$  Evernote

以下のホームページから、お問い合わせまたは Evernote ユーザーフォーラムを参照して ください。ホームページは、Evernote for Windows / Evernote for Mac の「ヘルプ」メ ニュー→「テクニカルサポート」を選択すると表示されます。 http://www.evernote.com/about/intl/jp/support/

- Google ドキュメント ™ Google ドキュメントヘルプセンターまたは Google ヘルプフォーラムを参照してくださ い。Google ドキュメントの「ヘルプ」を選択すると表示されます。
- $\bullet$  Salesforce お客様の Salesforce を管理されているシステム管理者にお問い合わせください。
- SugarSync BB ソフトサービス株式会社

http://www.sugarsync.jp/scansnap03

• Dropbox

以下のホームページを参照してください。 http://www.dropbox.com/contact

#### ■ 清掃用品の購入先

清掃用品の購入については、ScanSnap を購入された販社 / 販売店または PFU ダイレクトにお 問い合わせください。

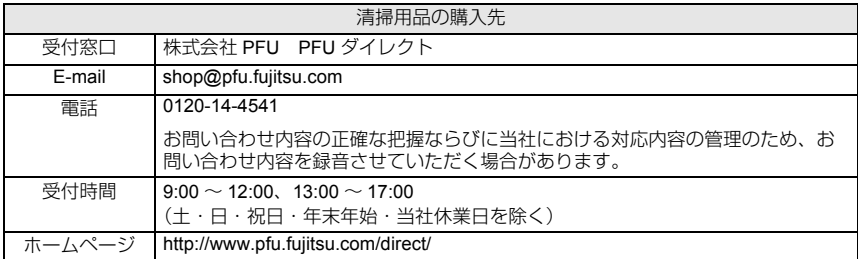

## <span id="page-8-0"></span>安全上のご注意

ここでは、ScanSnap を安全に正しくお使いいただくための重要な情報を記載していま す。ScanSnap をお使いになる前に、本書、およびオペレーターガイドをよくお読みに なり、正しく安全にご使用くださいますようお願いいたします。

ハイセイフティ用途での使用について 本製品は、一般事務用、パーソナル用、家庭用、通常の産業用等の一般的用途を想定 して設計・製造されているものであり、原子力施設における核反応制御、航空機自動 飛行制御、航空交通管制、大量輸送システムにおける運行制御、生命維持のための医 療用機器、兵器システムにおけるミサイル発射制御など、極めて高度な安全性が要求 され、仮に当該安全性が確保されない場合、直接生命・身体に対する重大な危険性を 伴う用途(以下「ハイセイフティ用途」という)に使用されるよう設計・製造された ものではありません。お客様は、当該ハイセイフティ用途に要する安全性を確保する 措置を施すことなく、本製品を使用しないでください。お客様がハイセイフティ用途 に本製品を使用したことにより発生する損害につきましては、お客様または第三者か らのいかなる請求または損害賠償に対しても当社は一切その責任を負いません。

### 警告表示

本書では、ScanSnap を安全に、かつ正しくお使いいただき、お客様やほかの人々に加 えられるおそれのある危害や損害を未然に防止するために、以下のような表示をしてい ます。

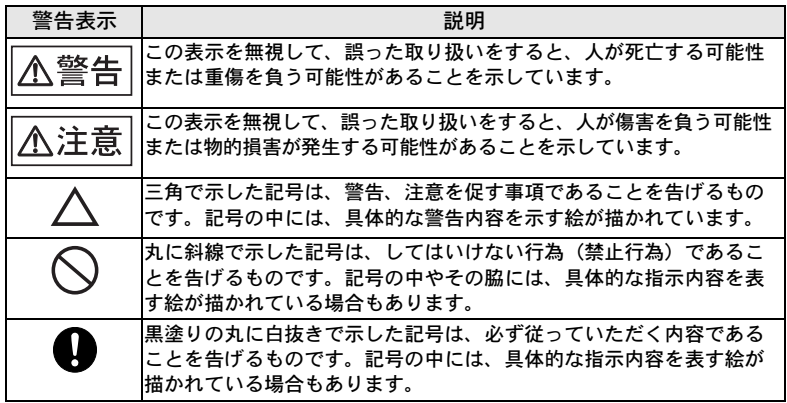

### 安全にお使いいただくために

ScanSnap に関する重要な警告事項は以下のとおりです。 ScanSnap を安全にご使用いただくために、以下の記載事項を必ずお守りください。

**不**警告

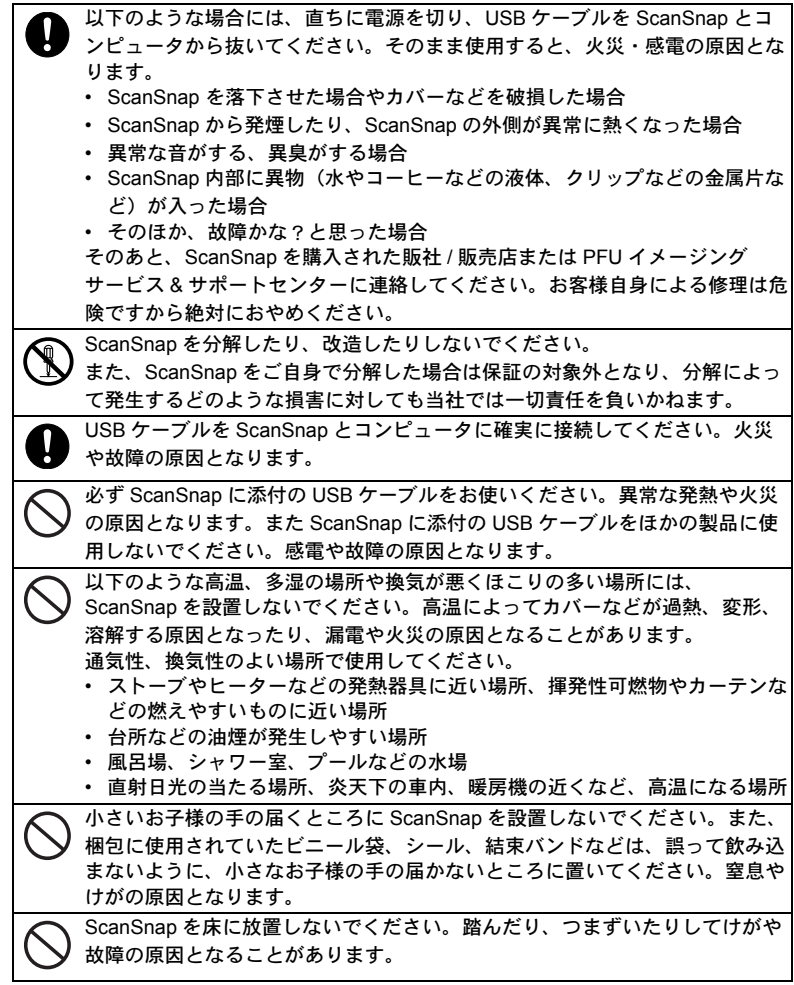

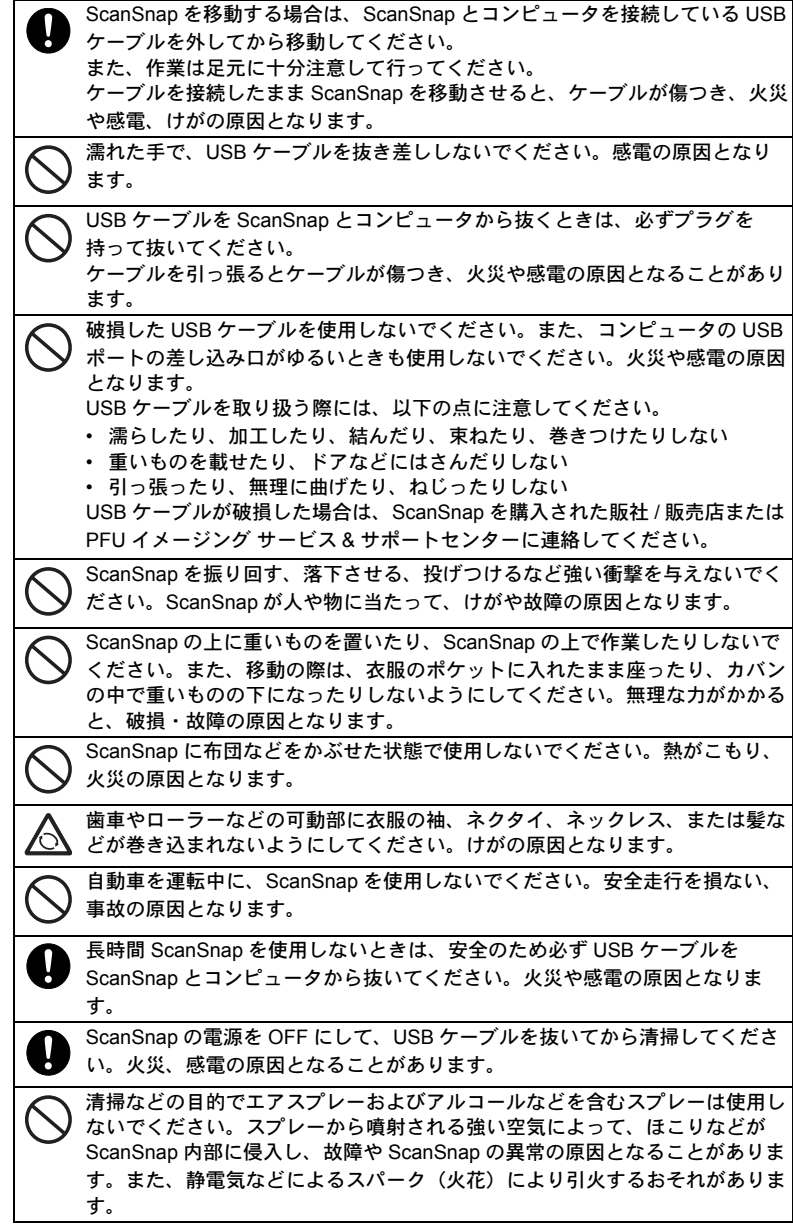

1 か月に一度は、以下のような点検をしてください。

- USB ケーブルが ScanSnap とコンピュータにしっかり差し込まれています か。
- USB ケーブルに、異常な発熱、サビおよび曲がりなどがありませんか。
- USB ケーブルに細かいほこりが付いていませんか。ほこりが付着している 場合は、柔らかい乾いた布でよく拭いてください。

• USB ケーブルに、き裂や擦り傷などはありませんか。 異常がある場合は、ScanSnap を購入された販社 / 販売店または PFU イメージ ング サービス & サポートセンターに連絡してください。

△注意

 $\frac{1}{2}$ 

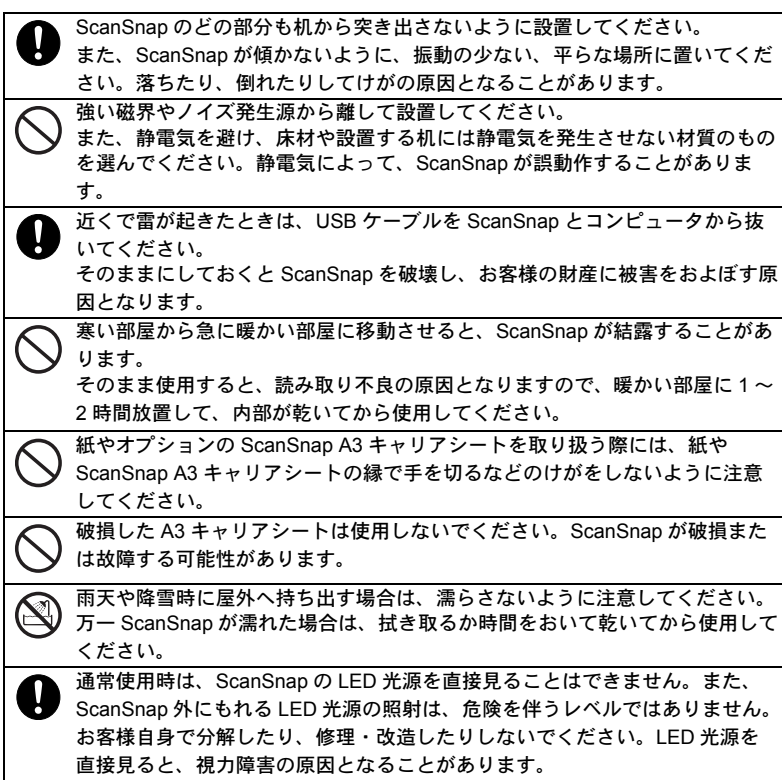

### 使用上のご注意

本製品として提供されるマニュアル、ScanSnap 本体、およびその添付ソフトウェアは、 お客様側の責任で使用してください。

本製品のご使用によって発生する損害やデータの損失については、当社では一切責任を 負いかねます。

また、本製品の障害の保証範囲は、どんな場合も本製品の代金としてお客様が支払った 金額を超えることはありません。あらかじめご了承ください。

本製品にて提供される添付ソフトウェア、および本製品用として当社から提供される アップデート用ソフトウェアについては、本製品に組み込んで使用する以外の使用方 法、および改変や分解について一切許可していません。

#### ■複製について

●紙幣、貨幣、政府発行の有価証券およびパスポート、公共団体や民間団体の発行 の免許証、許可書、公文書、私文書などをスキャナを利用して読み取り、プリン ターで印刷するなど、不正に複製すると、その印刷物の使用の如何にかかわら

ず、法律に違反し罰せられます。 関連法律 刑法 第 148 条、第 149 条、第 162 条 通貨及証券模造取締法 第 1 条、第 2 条など

●書籍、絵画、版画、地図、図面および写真などの著作物は、個人的にまたは家庭 内のそのほか、これらに準ずる限られた範囲内で使用する用途以外は、権利者の 許可なしに複製することはできません。

#### ■本製品の海外への持ち出しについて

本製品(ソフトウェアを含む)は、日本国内専用ですので、日本国内でご使用ください。 海外における使用に関しては、当社は一切その責任を負いません。

■イメージデータの原稿再現性について

ScanSnap によって原稿を読み取って作られるイメージデータが、お客様の必要とす る精度・品質を満たしていること(例えば寸法精度、情報量、忠実度、色調等におけ る原稿の再現性)をご確認ください。

また、読み取った原稿を破棄する際は、必ず、原稿を読み取って作られたイメージ データを点検したうえでお客様の責任で行ってください。

- 原稿を読み取って作られるイメージデータの一部が欠けたり、損失することがありま す。その場合は、マニュアルに従って、以下の点に注意してください。
	- 原稿の状態(シワ、折れ、穴あきなど)をご確認ください。
	- ScanSnap 内部の清掃をこまめに行ってください。
- ●原稿の状態によっては、原稿の読み取り時にかすれ、ゆがみ、よごれ、欠けなど が発生して、原稿を読み取って作られるイメージデータの一部または全部が欠落 することがあります。
- ScanSnap 内部がよごれた状態で読み取りを行うと、原稿の読み取り時にかす れ、ゆがみ、よごれ、欠けなどが発生して、原稿を読み取って作られるイメージ データの一部または全部が欠落することがあります。
- ●読み取り設定(画質、カラーモード、自動傾き補正、自動白紙ページ削除機能な ど)によっては、原稿が以下のように読み取られます。
	- 画質の解像度不足でイメージデータの文字が不鮮明となる
	- カラー原稿のイメージデータが白黒となる
	- イメージデータの一部が欠けたり、原稿のサイズと異なるサイズのイメージ データとなる
	- 原稿の白紙ページが削除されない、または白紙でないページまで削除される
	- 原稿が意図しない向きに読み取られる
- ●原稿が指定内の紙質であっても、原稿の状態(シワ、折れ、穴あきなど)や ScanSnap 内の紙送り機構の状態により原稿づまりが発生することがあります。 この場合、原稿を読み取って作られるイメージデータの一部または全部が欠落す ることがあります。また、原稿づまりにより原稿を損傷することがあります。
- ●蛍光マーカーを引いた原稿の場合、蛍光マーカーの色や色の濃度により、色を再 現できない、または色調の再現性が異なることがあります。

#### ■電源について

ScanSnap は、コンピュータの USB ポートから電源を供給してもらい動作します。 USB ポートから 500mA の電源が供給されていない場合、正常に動作しません。

#### ■ USB ポートの制限について

ScanSnap の USB ケーブルを接続する USB ポートには、以下の制限があります。

- ●電源供給のない USB ハブの USB ポートに接続した場合、正常に動作しません。
- PC カードの USB ポートに接続した場合、正常に動作しません。
- ●ご使用のコンピュータの USB ポートに複数のバスパワー機器が接続されている場 合、正常に動作しない場合があります。
- ●ご使用のコンピュータの USB ポートの電源供給性能によっては、接続されている そのほかのバスパワー機器の動作を不安定にする場合があります。

#### 14

### 各種規格

電波障害自主規制について

この装置は、クラス B 情報技術装置です。この装置は、家庭環境で使用することを目 的としていますが、この装置がラジオやテレビジョン受信機に近接して使用される と、受信障害を引き起こすことがあります。

本書、およびオペレーターガイドに従って正しい取り扱いをしてください。

VCCI-B

LED 製品の安全基準について

クラス 1 LED 製品

本製品は、クラス 1 LED 製品です。

レーザー製品の国際規格である(IEC 60825-1)、CENELEC 規格(EN 60825-1)およ び、JIS 規格 (JISC6802) に準拠しています。

グリーン製品について

本製品は、当社の厳しい環境評価基準(リサイクル、省エネ ルギー化、環境にやさしい素材の採用など)をクリアした地 球にやさしい「グリーン製品」として提供しています。 詳細は富士通ホームページ「富士通の環境活動」をご参照く ださい。

http://jp.fujitsu.com/about/csr/eco/

国際エネルギースタープログラムについて 当社は、国際エネルギースタープログラムの参加事業者として、本 製品が国際エネルギースタープログラムの対象製品に関する基準を 満たしていると判断します。

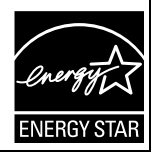

Green **Policy** Innovation

### メンテナンス

ScanSnap の修理はお客様自身で行わないでください。

ご自身で分解した場合は保証の対象外となり、分解によって発生するどのような損害に 対しても当社では一切責任を負いかねます。修理が必要な場合は、ScanSnap を購入さ れた販社 / 販売店または PFU イメージング サービス & サポートセンターに連絡してく ださい。

PFU イメージング サービス & サポートセンターについては、「■ [お問い合わせ窓口」\(](#page-6-1)7 [ページ\)](#page-6-1)を参照してください。

#### リサイクル

- ■使用済製品の廃棄とリサイクルについてのお願い
	- ●個人でご購入のお客様が本製品(付属品を含む)を廃棄する場合は、地方自治体 の条例等に従って適切に処理してください。
	- ●法人、企業のお客様が本製品(付属品を含む)を廃棄する場合は、産業廃棄物扱 いで適切に処理してください。

お願い

●本書を無断で他に転載しないようお願いいたします。 ●本書の内容は、予告なく変更することがあります。